УДК 004.946

# Создание проекта «Jack's Dream» в Unity3D

*Козич Виталий Геннадьевич Приамурский государственный университет имени Шолом-Алейхема Студент*

*Бондаренко Владислав Витальевич Приамурский государственный университет имени Шолом-Алейхема Студент*

*Демченко Галина Вячеславовна Приамурский государственный университет имени Шолом-Алейхема Студент*

*Баженов Руслан Иванович Приамурский государственный университет имени Шолом-Алейхема к.п.н., доцент, зав. кафедрой информационных систем, математики и методик обучения*

#### Аннотация

Unity3D обладает большими профессиональными возможностями по разработке интерактивных трехмерных приложений и широко используется для создания красочных презентаций и игр. В данной статье рассматривается разработка компьютерной игры на кроссплатформенном движке Unity3D и демонстрируются ключевые особенности создания игрового уровня. Ключевые слова: компьютерное моделирование, Unity3D, трехмерное моделирование, среда виртуальное реальности.

## The creation of the project «Jack's Dream» in Unity3D

*Kozich Vitaliy Gennadievich Sholom-Aleichem Priamursky State University Student*

*Bondarenko Vladislav Vitalievich Sholom-Aleichem Priamursky State University Student*

*Demchenko Galina Vyacheslavovna Sholom-Aleichem Priamursky State University Student*

*Bazhenov Ruslan Ivanovich Sholom-Aleichem Priamursky State University Candidate of pedagogical sciences, associate professor, Head of the Department of Information Systems, Mathematics and teaching methods*

### Abstract

Unity3D has great career opportunities for the development of three-dimensional interactive applications and is widely used to create colorful presentations and games. This article discusses the development of cross-platform computer game engine Unity3D and demonstrates key features of the creation of game levels. Keywords: computer modeling, Unity3D, three-dimensional modeling, virtual reality environment.

Кроссплатформенный движок Unity3D, разработанный компанией Unity Technologies, является современным средством для разработки игр и приложений для смартфонов, игровых приставок и персональных компьютеров. Существует возможность тестирования разрабатываемого проекта во время его создания. Одной из особенностей Unity является возможность импортирования моделей и анимаций из большинства 3Dприложений для их разработки.

Исследованием и разработкой интерактивных приложений и игр на платформе Unity 3D занимались многие ученые и специалисты как российсие, так и зарубежные. Р.И. Баженов и О.С. Ходос описали основные приемы при работе с Unity 3D для начинающих [1]. Автор книги «Unity Game Development Essentials» Will Goldstone объяснил основы работы с Unity 3D и привел пример создания полноценной трехмерной игры [2]. Более подробно об освещении, материалах и создании графического пользовательского интерфейса рассказал Sue Blackman в книге «Beginning 3D Game Development with Unity 4» [3]. Как организовать процесс разработки игры в Unity 3D совместно с Autodesk Maya для создания трехмерных моделей и анимации показал Adam Watkins в своей книге «Creating Games with Unity and Maya» [4]. Volodymyr Gerasimov и Devon Kraczla на примерах продемонстрировали написание сложных скриптов преимущественно на языке JavaScript в книге «Unity 3.x Scripting» [5]. В книге «Introduction to Game Design, Prototyping, and Development: From Concept to Playable Game with Unity and C#» автора Jeremy Gibson приводится пример создание полноценной игры с нуля [6]. Разработку мультиплатформенных игр с использованием языка программирования C# объясняет Joe Hocking в книге «Unity in Action: Multiplatform Game Development in C#» [7]. Р.И.Баженов и др. создали различные проекты в Unity [8-10]. В последнее время уделяется внимание многими авторами к разработке игр в среде Unity [11-14].

Представим разработанную в Unity3D игру «Jack's Dream».

Всего в проекте были реализованы пять игровых уровней: «Пустыня», «Домик в лесу», «Лабиринт», «Гималаи» и «Госпиталь». Все уровни в своей основе принципиально не различаются, то есть при их создании

использовались те же средства и компоненты, поэтому в этой статье будет рассмотрена работа в Unity 3D на примере создания одного из уровней – «Домик в лесу».

Для начала создадим ландшафт (Terrain), выбрав его во вкладке GameObject, зададим ему размер и расположение в игровом пространстве. С помощью различных стандартных кистей сделаем впадины и выпуклости, чтобы сымитировать горы, низменности и другие особенности земной поверхности. Далее закрасим подготовленный ландшафт текстурами, которые были ранее обработаны в Photoshop и импортированы в Unity 3D. В результате получилась земная поверхность с горами, холмами, озером, неровностями и вулканом (см. рис. 1).

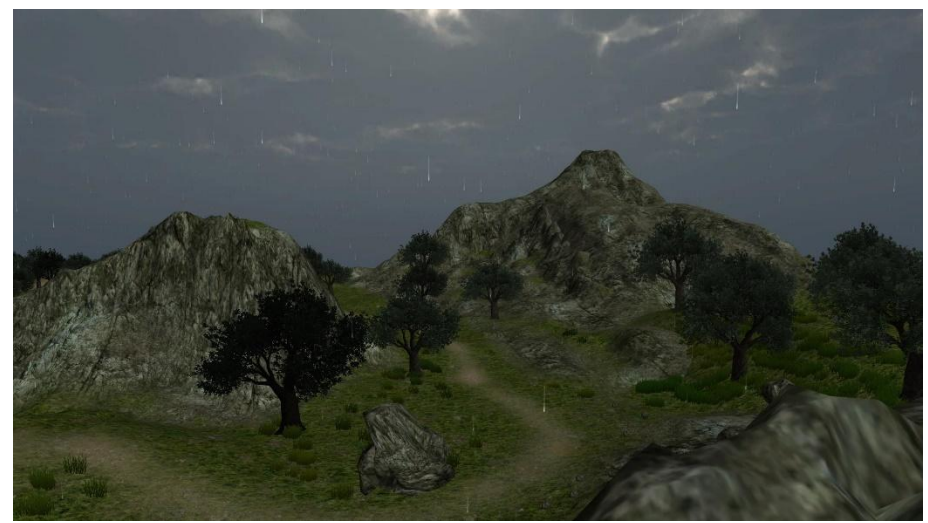

Рисунок 1. Вид на ландшафт

На одной из вкладок объекта Terrain, можно создать растительность: от травы до деревьев. При создании растительности были использованы стандартные модели деревьев и текстуры травы. Для того, чтобы создать лесную местность, необходимо выделить необходимый вид растительности, выбрать кисть и начать водить мышью по ландшафту (см. рис. 2).

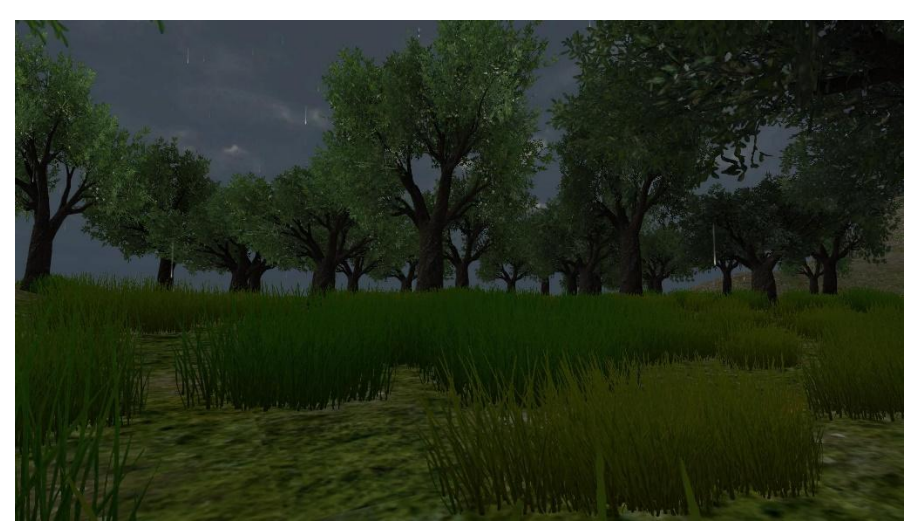

Рисунок 2. Вид на лес

Если понаблюдать за деревьями, то можно увидеть анимацию покачивания веток от ветра. Для создания ветра служит отдельный компонент, называемый Wind Zone, в котором можно задать параметры силы ветра, а также его направление.

Небо и освещение настраивается во вкладке Lighting. При создании этого уровня использовался один из стандартных Skybox для отображения грозового неба с тучами. Для работы с освещением был добавлен объект Directional Light во вкладке GameObject-Light, которые создает глобальное освещение на всем уровне. В настройках освещения была понижена яркость света, чтобы улучшить атмосферу уровня и подчеркнуть его мрачность, а также были добавлены тени.

Трехмерные модели дома, причала, арки, камней и тачки были созданы в программе 3DS Max, а затем импортированы в Unity 3D (см. рис. 3, 4).

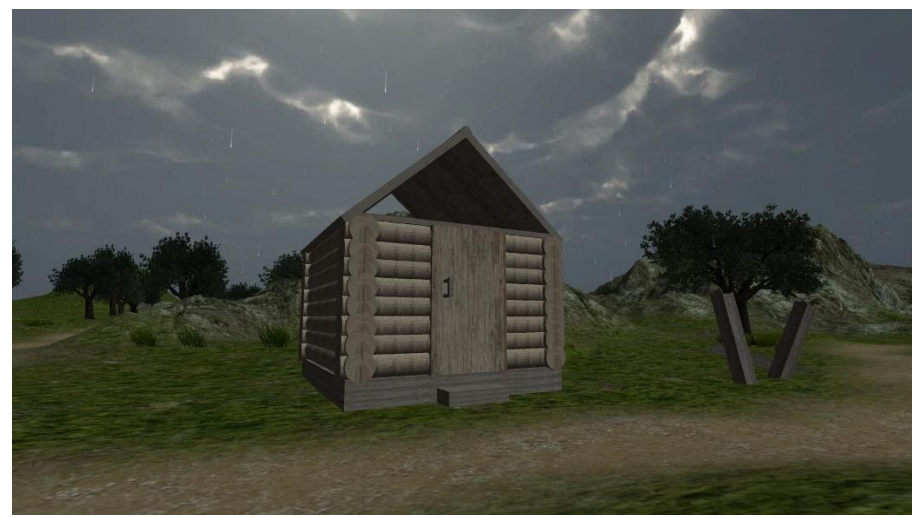

Рисунок 3. Деревянный дом

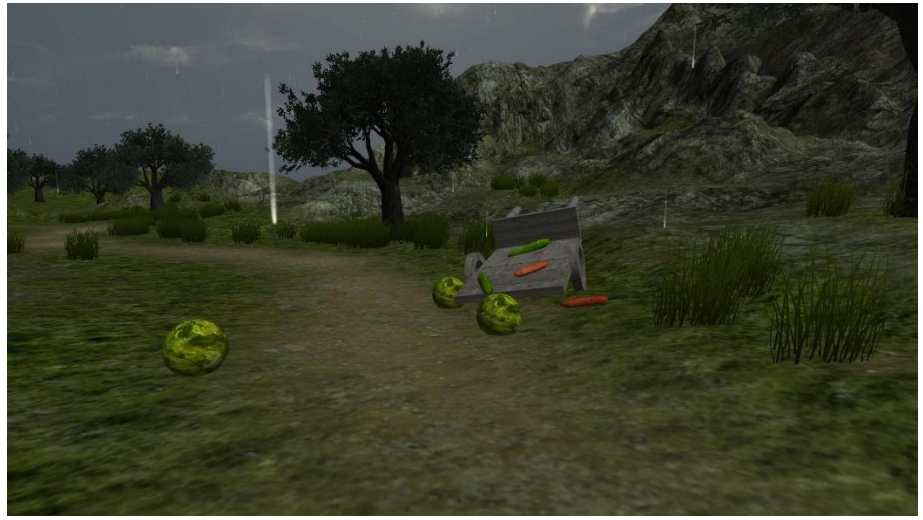

Рисунок 4. Тачка на дороге

Водная поверхность озера представляет собой плоскость с наложенным на неё анимированным материалом с текстурой водной глади (см. рис. 5).

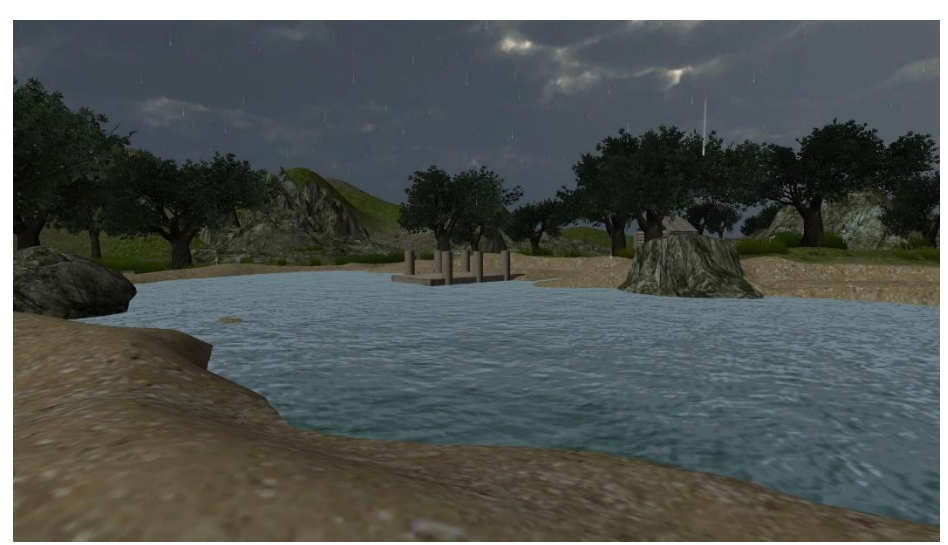

Рисунок 5. Вид на озеро

Таким же образом, как и водная поверхность, была сделана лава в вулкане (см. рис. 6).

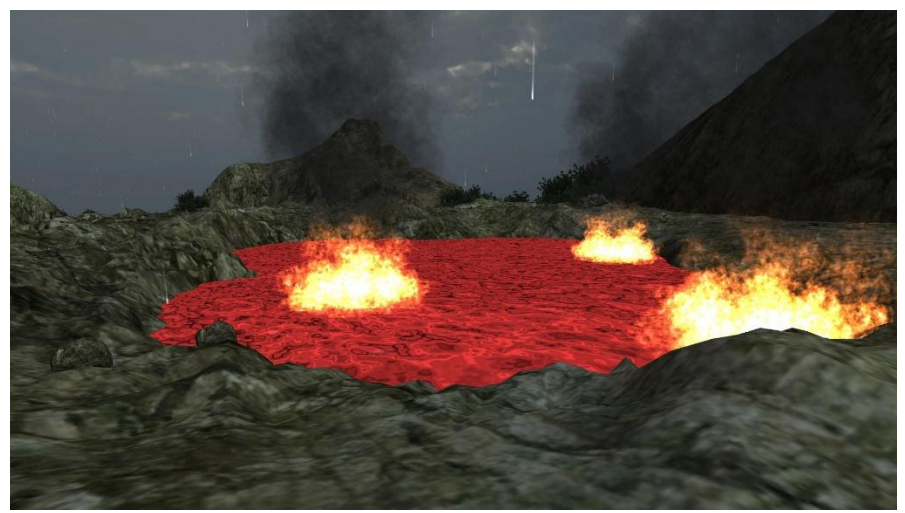

Рисунок 6. Лава в вулкане

Огонь, который располагается на вулкане, был сделан с помощью системы частиц (Particle System). В объекте Particle System присутствует множество настроек таких как: количество частиц, время их жизни, скорость, цвет, направление движения и многие другие. Манипулируя настройками можно создавать сложные спецэффекты вроде огня или, например, дождь, который начинает идти на уровне после приближения игрока к деревянному дому.

Все созданные спецэффекты сопровождаются реалистичными звуками, будь то дождь, гром, горение огня, волнение озера или шум ветра. Звуки были добавлены на уровень с помощью объекта Audio Source из вкладки GameObject-Audio. Главными настройками объекта Audio Source являются громкость звука и область распространения, за которой звук не будет слышен.

Для перемещения игрока по уровню был добавлен стандартный объект First Person Controller, который может взаимодействовать с игровым пространством.

События, которые происходят на протяжении игры, возникают при проходе игрока через триггеры – пустые объекты с компонентом Box Collider и отметкой Is Trigger, на которые вешаются скрипты, написанные на языке программирования C#. Когда игрок проходит через триггер, скрипт с событием OnTriggerEnter срабатывает и выполняет код внутри этого события. К примеру, раскат грома или открытие двери деревянного дома выполняются через событие прохождения триггера.

Таким образом, был создан полноценный уровень «Домик в лесу», разработка которого охватила все процессы создания игры: настройка освещения и теней, создание ландшафта, текстур и материалов, спецэффектов, моделирование объектов, работа со звуком, написание скриптов и событий. Подобно этому уровню так же были созданы и другие. Все игровые уровни последовательны между собой и составляют одну полноценную историю, которую игрок узнают в процессе прохождения. Данный материал могут использовать студенты при работе с кроссплатформенным движком Unity3D по дисциплине «Основы трехмерного моделирования в Unity3D».

### Библиографический список

- 1. Лабораторный практикум по трехмерному моделированию в Unity3D/ Р.И.Баженов, О.С.Ходос. – Биробиджан: Изд-во ФГБОУ ВПО «ПГУ им. Шолом-Алейхема», 2014. 143 с.
- 2. Goldstone W. Unity Game Development Essentials. Packt Publishing, 2009.
- 3. Blackman S. Beginning 3D Game Development with Unity 4. Apress, 2013.
- 4. Watkins A. Creating Games with Unity and Maya. Focal Press, 2011.
- 5. Gerasimov V., Kraczla D. Unity 3.x Scripting. Packt Publishing, 2012.
- 6. Gibson J. Introduction to Game Design, Prototyping, and Development: From Concept to Playable Game with Unity and C#. Addison-Wesley Professional, 2014.
- 7. Hocking J. Unity in Action: Multiplatform Game Development in C#. Manning Publications, 2015.
- 8. Винокуров А.С., Баженов Р.И. Создание проекта «танк на острове» в UNITY3D // Современная техника и технологии. 2015. № 7 (47). С. 53-59.
- 9. Баженов Р.И., Ходос О.С. Выявление общих критериев совершенствования предметной компетентности студентов «информационных специальностей» в рамках курса по выбору «трёхмерное моделирование в среде UNITY» // Современные информационные технологии и ИТ-образование. 2011. № 7. С. 250-259.
- 10.Ходос О.С., Баженов Р.И. Обучение трехмерному моделированию в UNITY3D // Современные научные исследования и инновации. 2014. № 6- 3 (38). С. 14.
- 11.Сеидова А.С., Сухоплюева В.С. Разработка мобильных игр с помощью UNITY3D // Информационно-телекоммуникационные системы и технологии Материалы Всероссийской научно-практической конференции. Кемерово, 2014. С. 294-295.
- 12.Ковтун А.А., Тихонов Е.Ю. Разработка мультиплатформенного игрового приложения «PAPERMAN» // Научные труды Кубанского государственного технологического университета. 2015. № 6. С. 296-298.
- 13.Дамбаева С.В., Бантеев Л.Г. Разработка мобильной игры RUNNERBOX // Теоретические и прикладные вопросы современных информационных технологий Восточно-Сибирский государственный университет технологий и управления. Улан-Удэ, 2015. С. 23-31.
- 14.Зеленко Л.С. Дистанционная игровая обучающая система «3DUCATION»: основы построения и средства поддержки // Современные информационные технологии и ИТ-образование. 2015. Т. 1. № 11. С. 124- 129.